# Лабораторная работа №1 Исследование переходной характеристики логического инвертора

Цель работы – ознакомиться с лабораторным стендом NI ELVIS III; ознакомиться с микросхемами цифровой логики, зарегистрировать переходную характеристику логического инвертора.

# Лабораторное оборудование

Лабораторный стенд NI ELVIS III от компании National Instruments представляет собой профессиональный комплекс для проектирования, макетирования и отладки аналоговых и цифровых электронных схем. Комплекс включает наборное поле для монтажа схем и встроенное измерительное оборудование, обладающее широким функционалом.

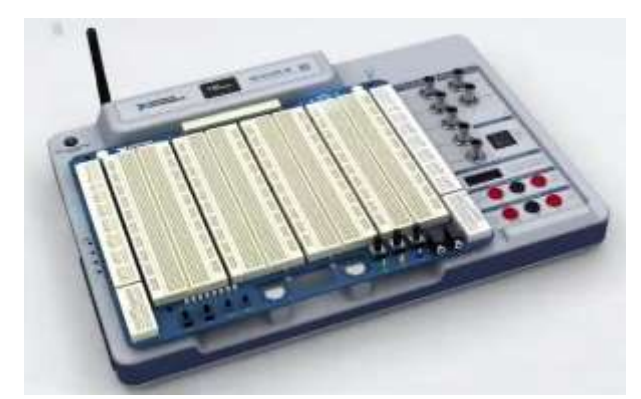

Внешний вид отладочного комплекса NI ELVIS III

Комплекс подключается к компьютеру с помощью интерфейсов USB или Ethernet. С помощью программного обеспечения, установленного на компьютере, можно управлять измерительным и функциональным оборудованием стенда, регистрировать результаты измерений, программировать управление схемой и т.д.

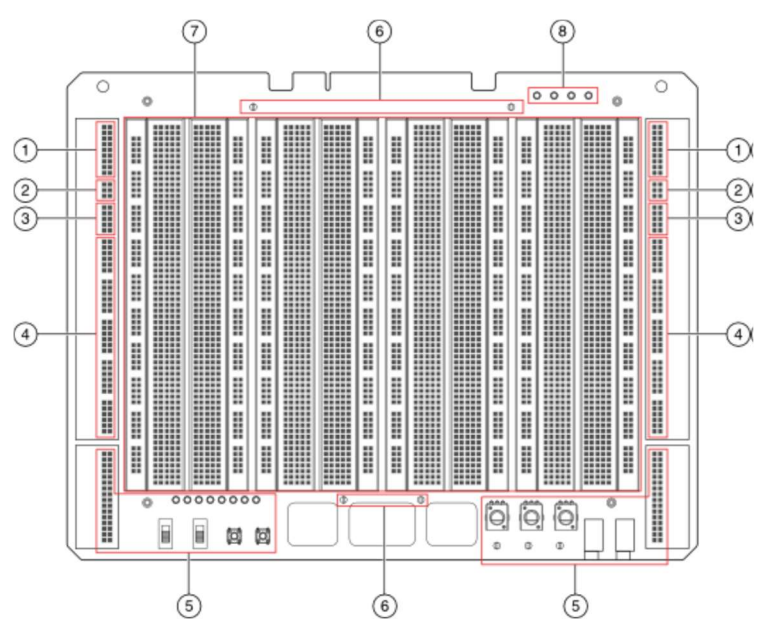

Наборное поле комплекса NI ELVIS III: 1 - аналоговый ввод, 2 - аналоговый вывод, 3 нерегулируемые источники питания, 4 - цифровой ввод-вывод, 5 - пользовательская периферия, 6 - общая точка для цифровых сигналов (цифровая земля); 7 - область макетирования, 8 - светодиоды нерегулируемых источников питания.

В центральной части стенда расположено наборное поле, состоящее из четырех беспаячных макетных плат. Макетные платы содержат гнезда, предназначенные для установки электронных компонентов и соединительных проводников. В основном поле макетных плат гнезда расположены группами по 5 шт. Внутри макетной платы эти 5 гнезд объединены, то есть все контакты, подключенные в одну группу, будут представлять собой одну точку на схеме.

| .                                                                                                    | _______________                             |  |  |
|----------------------------------------------------------------------------------------------------|---------------------------------------------|--|--|
| in and the animals in a selection of the second second contract of the second contract of the second<br><u>in die stad in der stad in der erste ge</u><br><b><i><u>Programment</u></i></b> |                                             |  |  |
|                                                                                                    | <b>The Company of the Company's Company</b> |  |  |
|                                                                                                    |                                             |  |  |

Объединение контактов внутри макетной платы

Боковые поля макетной платы, обозначенные красной и синей линиями и знаками «+» и «-», объединены внутри макетной платы по всей ее длине. Для макетирования электронной схемы нужно установить компоненты на макетной плате и с помощью соединительных проводников выполнить необходимые подключения.

Справа и слева от наборного поля расположены группы функциональных контактов, подключенные к встроенному оборудованию стенда. Эти группы содержат аналоговую (AI0-AI7) и цифровую (DIO0-DIO19) шины, источники питания номиналом ±15, 5 и 3,3 В. В названиях линий префикс «A» означает аналоговое, а префикс «D» - цифровое назначение линии. Обозначение «I» означает, что линия работает на ввод (input), а «O» - на выход (output).

Изучите контактную панель, расположенную в правой части стенда. Здесь расположены разъемы для подключения щупов осциллографа, функционального генератора, анализатора цифровых данных, переменного источника питания, цифрового мультиметра.

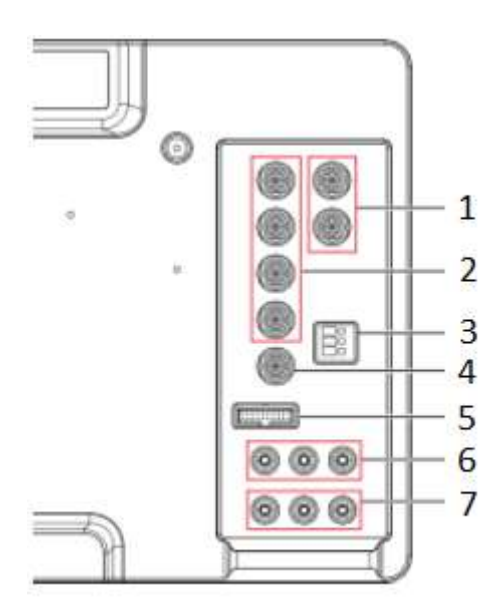

Разъемы функциональных модулей стенда: 1 – генератор сигналов, 2 – осциллограф, 3 – анализатор вольтамперных характеристик, 4 – сигнал запуска, 5 – логический анализатор/генератор цифровых последовательностей, 6 – регулируемый источник питания, 7 – цифровой мультиметр

Рассмотрим способ подключения светодиода к кнопке.

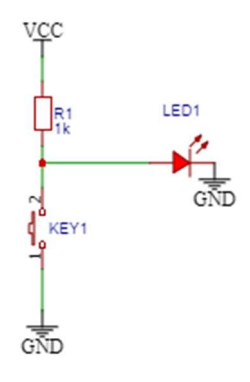

Схема подключения светодиода к кнопке

При отпущенной кнопке ток протекает через резистор и светодиод. В данном случае резистор задает величину тока, протекающего через светодиод, и определяет яркость свечения. При нажатой кнопке светодиод оказывается зашунтированным и не производит свечения. В этом случае резистор ограничивает ток и предотвращает короткое замыкание через кнопку.

Чтобы собрать такую схему, будем использовать кнопку BTN0 и светодиод LED0, расположенные на левой нижней части стенда. Оба вывода кнопки выведены на монтажную панель и обозначены как BTN0 A и BTN0 B. У светодиодов на панель выведен только анод, обозначенный как LED0.

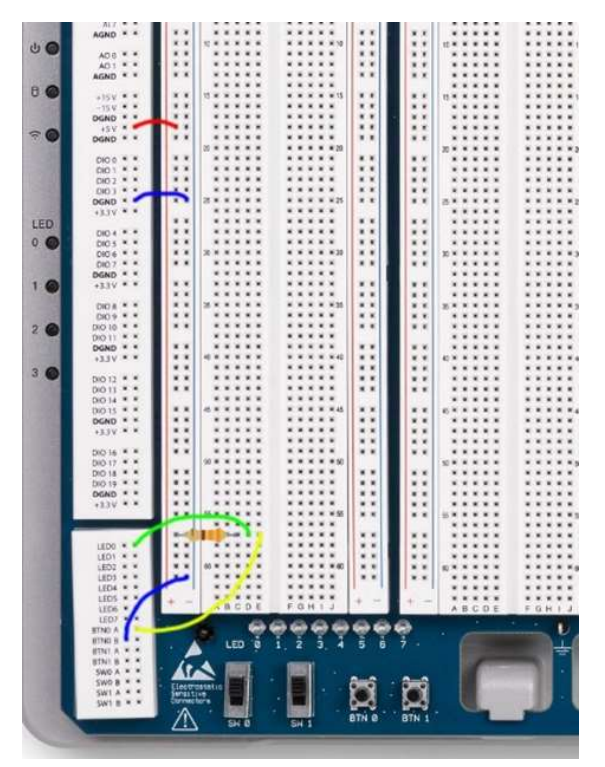

Подключение светодиода к кнопке на монтажной панели

Соберите схему, убедитесь в ее работоспособности.

# Работа с программным обеспечением

Для начала работы включите питание стенда, нажав кнопку в левом верхнем углу. Запустите на рабочем столе ярлык Measurement Live. Откроется браузер окном доступа к программному обеспечению стенда. Кликните на ярлыке Measure. Нажмите кнопку Connect.

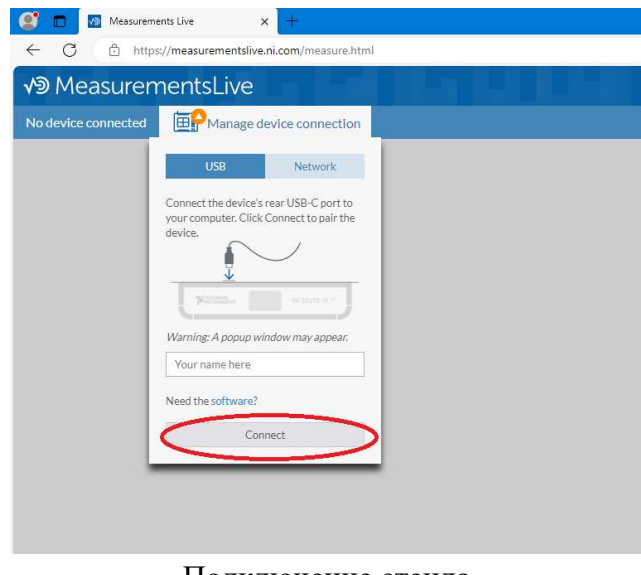

Подключение стенда

После того, как подключение установилось, кликните по пиктограмме с панелью измерительных приборов.

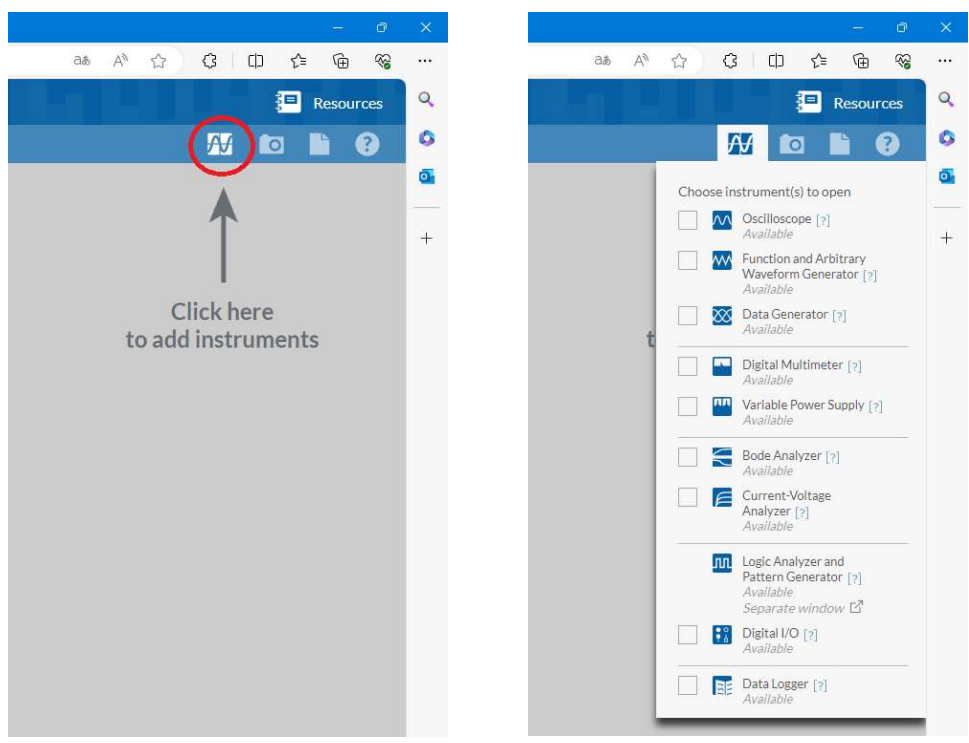

Выбор инструментов

Здесь можно активировать необходимые инструменты, установив флажок напротив соответствующего инструмента. Выберите Functional and Arbitrary Waveform generator и Digital multimeter.

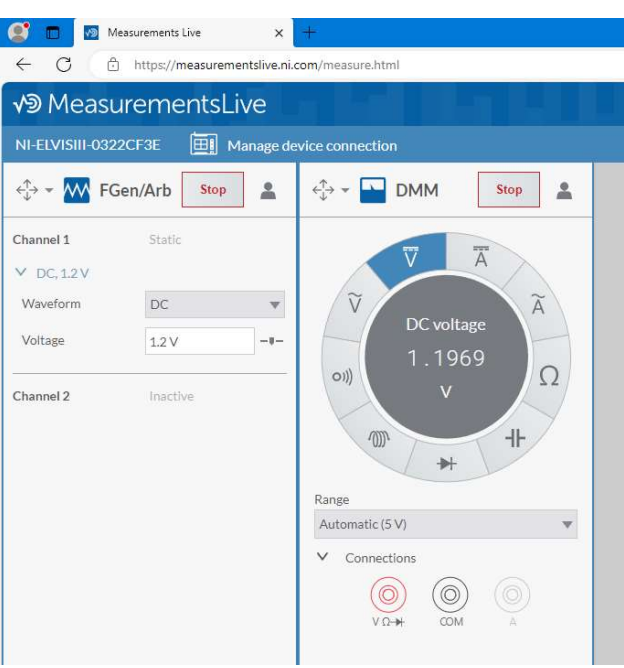

Функциональный генератор и мультиметр

По умолчанию приборы выключены. Для того, чтобы их активировать, нужно нажать кнопку Run на панели соответствующего инструмента. Подключите шнуры мультиметра и генератора к стенду. Установите Wavwform в положение DC, задайте некоторое постоянное напряжение на выходе генератора. Измерьте это напряжение мультиметром, убедитесь, что приборы работают верно.

#### Цифровые микросхемы

В электронике цифровые микросхемы применяются для получения, хранения, обработки и передачи цифровых данных, представленных в виде двоичного числа. Поскольку на физическом уровне электронные схемы взаимодействуют не с числами, а токами и напряжениями, для цифровых микросхем необходимо определить некое соответствие между цифровыми данными и физическими величинами. Наиболее часто применяется следующий подход. Напряжение, близкое к нулевому, означает цифру «0» двоичного числа и называется логическим нулем. Напряжение, близкое к напряжению питания, означает цифру «1» двоичного числа и называется логической единицей.

Рассмотрим в качестве примера одну из наиболее простых цифровых микросхем – 74HC04 (отечественный аналог – КР1533ЛН1). Это так называемый логический инвертор. Инвертор имеет всего один вход и один выход. Назначение логического инвертора состоит в том, чтобы менять уровень входного логического сигнала на противоположный. Например, если на вход инвертора поступает логическая единица, на выходе инвертора будет логический ноль, и наоборот. Микросхема 74HC04 имеет 14 выводов и содержит 6 независимых логических инверторов.

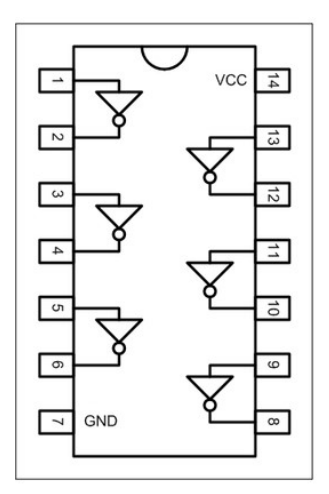

Цоколевка и внутренняя структура микросхемы 74HC04

Корпус микросхемы имеет так называемый «ключ» - выемка или точка, расположенные с одной стороны корпуса. Нумерация выводов микросхемы начинается от ключа и происходит в направлении против часовой стрелки. Для работы цифровой микросхемы необходимо, чтобы на нее поступало питание. У многих цифровых микросхем линия питания – это последняя линия микросхемы, а линия «земли» - это последняя линия первого ряда выводов. Все 6 инверторов рассматриваемой микросхемы имеют общие линии питания и земли.

Итак, инвертор предназначен для изменения состояния логического сигнала на противоположный. Если на вход инвертора поступает напряжение, близкое к напряжению питания, на выходе будет напряжение, близкое к нулю, и наоборот. В реальности, напряжение, поступающее на вход микросхемы, может несколько отличаться от целевого уровня. Это может происходить, например, из-за помех или при изменении состояния входной линии на противоположное. При этом инвертор должен уверенно воспринимать входной сигнал и удерживать выходное значение на нужном уровне. Если изобразить зависимость напряжения выходной линии инвертора от напряжения входной линии, в идеальном случае эта зависимость должна выглядеть как показано на следующем рисунке.

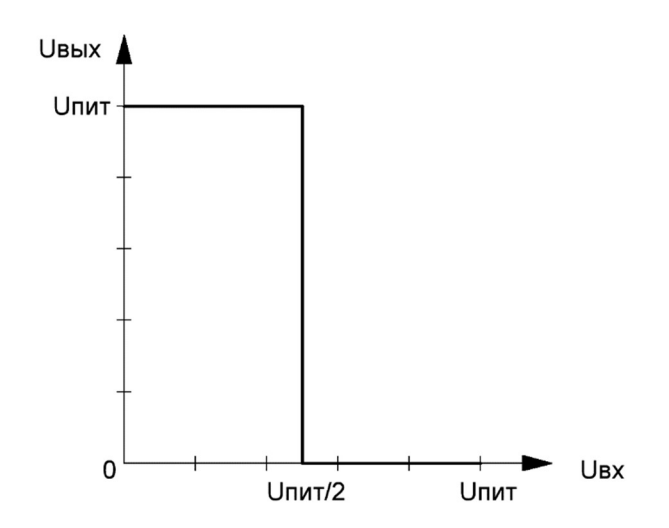

Передаточная характеристика идеального инвертора

В реальности передаточная характеристика выглядит похожим образом, однако ее форма несколько отличается от идеальной.

# Программа работы

Возьмите микросхему логического инвертора и установите на наборное поле. Будьте аккуратны при установке и изъятии микросхем, чтобы не повредить их выводы!

Подайте на 14-ый вывод микросхемы питание 5 В, а 7-ой вывод подключите к линии DGND.

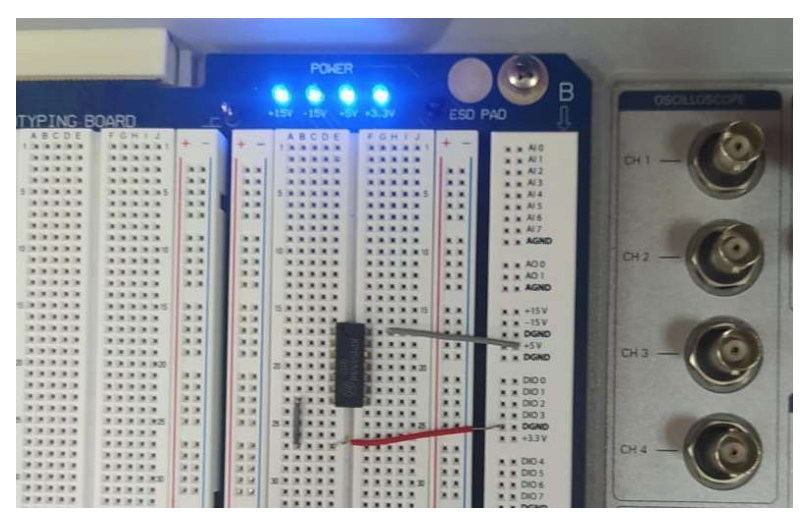

Подача питания на микросхему

Установите на выходе функционального генератора постоянное напряжение величиной 0 В. С помощью соединительных проводников подключите функциональный генератор (сигнальную линию) к выводу 1 микросхемы, которая является входом инвертора. Землю генератора нужно также соединить с землей микросхемы. Далее, используя соединительные проводники, измерьте мультиметром напряжение на выходе инвертора (линия 2 микросхемы) относительно земли. Постепенно увеличивая напряжение на входе инвертора с шагом 0,1 В, снимите зависимость выходного напряжения инвертора от входного в диапазоне от 0 до 5 В.

# Содержание отчета

- 1. Цель работы, краткие теоретические сведения.
- 2. Таблица с результатами измерения.
- 3. График зависимости выходного напряжения инвертора от входного напряжения.
- 4. Выводы

# Контрольные вопросы

- 1. Как запустить NI ELVIS III и подключить его к компьютеру? Опишите или продемонстрируйте последовательность действий.
- 2. Сколько каналов у осциллографа у NI ELVIS III?
- 3. Как настроить генератор сигналов на стенде NI ELVIS III?
- 4. Как нужно подключить светодиод на стенде NI ELVIS III, чтобы он светился?
- 5. Как устроена макетная плата на NI ELVIS III?
- 6. В чем заключается специфика цифровых микросхем?
- 7. Какая величина напряжения может поступать на входы цифровых микросхем?
- 8. Как на практике выглядит передаточная характеристика логического инвертора? Как она должна выглядеть в идеальном случае?
- 9. В каких случаях и по какой причине напряжение на входе цифровых микросхем может отличаться от целевого значения?
- 10. Нужно ли цифровым микросхемам питание?